Documentation valable pour AbulÉdu Pro 1.4/1.6 et AbulÉdu PLM

## **Participation à la documentation d'AbulÉdu**

Participer à la documentation n'implique pas nécessairement de passer beaucoup de temps dessus. Il existe plusieurs «niveaux» de participation, suivant le temps et l'implication que souhaitez ou pouvez mettre dans le projet :

- participation occasionnelle ou ponctuelle, [par courriel](#page-0-0),
- participation plus régulière, directement [sur ce site](#page-0-1),
- participation soutenue (pas encore en place).

Pourquoi ne pas laisser le site ouvert aux [Pourquoi limiter les contributions anonymes ?](https://docs.abuledu.org/abuledu/developpeur/contributions_anonymes) comme le sont certains wikis ? La réponse à cette question a [sa propre page.](https://docs.abuledu.org/abuledu/developpeur/contributions_anonymes)

## <span id="page-0-0"></span>**Par courriel**

Vous pouvez participer à la documentation très facilement, de plusieurs manières :

- relecture et rapport + correction des fautes d'aurtograf (pas celle-là),
- rapport et correction de liens connexes manquants (entre les articles, vers le glossaire ou vers Wikipédia),
- demande par courriel d'article qui n'existe pas mais vous paraissant pertinent,
- renseignement d'une définition du glossaire,
- suggestions variées d'amélioration…

Envoyez-nous tout cela [par courriel sur la liste de diffusion,](mailto:web@abuledu.org) c'est aussi facile que ça ! Vous pouvez écrire sur la liste sans y être inscrit (dans ce cas signalez-le dans votre courriel), nous vous mettrons en copie des réponses.

Quand vous repérez une faute, un lien manquant, etc, **n'oubliez pas de noter dans le courriel le** *chemin de la page* (le nom entre doubles crochets en haut à droite de chaque page), ceci nous permettra de retrouver plus facilement et directement la page à améliorer.

## <span id="page-0-1"></span>**Sur ce site**

Si vous avez déjà envoyé des corrections ou des idées, qu'elles ont été pertinentes et acceptées, vous pouvez demander à corriger vous-même les fautes (donc éditer les articles), améliorer le contenu ou écrire de nouveaux articles. La première étape est de vous créer un compte sur le présent wiki. Cliquez sur le bouton «Connexion» en bas à droite de la page, puis suivez le lien «enregistrez-vous».

Une fois enregistré(e) puis identifié(e), vous pourrez :

- corriger vous-même les fautes dans les articles,
- rédiger de nouveaux articles,
- retravailler les captures d'écran "vite-faites" pour qu'elles soient mieux adaptées et intégrées aux articles,
- vous occuper d'un lot d'articles ou d'une section complète,
- coordonner des contributeurs ponctuels ou permanents…

La première étape est de vous créer un compte sur le présent wiki. Cliquez sur le bouton «Connexion» dans la barre de boutons en bas à droite de la page, puis suivez le lien «enregistrez-vous». Une fois enregistré(e) et identifié(e) sur le site, vous pourrez modifier la partie [Brouillons,](https://docs.abuledu.org/brouillons/brouillons) dans laquelle vous pourrez vous exercer, et commencer à écrire vos articles. Lisez la documentation de la [syntaxe](https://docs.abuledu.org/wiki/syntax) [Dokuwiki](https://docs.abuledu.org/wiki/syntax) et les [Recommandations pour la rédaction de la documentation AbulÉdu](https://docs.abuledu.org/abuledu/developpeur/recommandations_de_redaction) des articles pour avoir quelques guides.

La seconde étape est de vous faire connaître sur la [liste de diffusion,](mailto:web@abuledu.org) en mettant en avant le fait que vous souhaitez avoir les droits d'édition de pages particulières ou d'une section donnée.

Une fois que nous vous avons confirmé l'accès, vous pouvez modifier directement les sections / pages qui vous ont été attribuées. Si vous avez déjà rédigé des brouillons et que ceux-ci sont conformes aux [Recommandations pour la rédaction de la documentation AbulÉdu](https://docs.abuledu.org/abuledu/developpeur/recommandations_de_redaction), vous pouvez en copier-coller le contenu depuis vos brouillons vers la page finale !

L'accès à la création et à la modification des articles implique des responsabilités car vous allez être lu(e) par bon nombre de personnes. Nous vous demandons donc de ne pas agir à la légère, de vérifier ce que vous écrivez et de respecter les [Recommandations pour la rédaction de la documentation](https://docs.abuledu.org/abuledu/developpeur/recommandations_de_redaction) [AbulÉdu](https://docs.abuledu.org/abuledu/developpeur/recommandations_de_redaction), sans quoi vos droits de modification des articles vous seront rapidement retirés.

Lisez le [Code de conduite Ubuntu](http://wiki.ubuntu-fr.org/codedeconduite#code_de_conduite_ubuntu) qui s'applique dans cet espace aussi !

Pourquoi ne pas laisser le site ouvert aux [Pourquoi limiter les contributions anonymes ?](https://docs.abuledu.org/abuledu/developpeur/contributions_anonymes) ? La réponse à cette question a [sa propre page](https://docs.abuledu.org/abuledu/developpeur/contributions_anonymes).

From: <https://docs.abuledu.org/> - **La documentation d'AbulÉdu**

Permanent link: **[https://docs.abuledu.org/abuledu/developpeur/contribuer\\_a\\_la\\_documentation?rev=1166044894](https://docs.abuledu.org/abuledu/developpeur/contribuer_a_la_documentation?rev=1166044894)**

Last update: **2006/12/13 22:54**

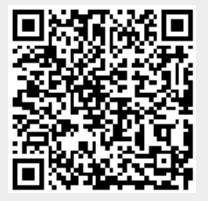